## Comment créer un compte « EDUCONNECT » ?

Taper EDUCONNECT dans le moteur de recherche sur internet.

**1) Cliquer sur**

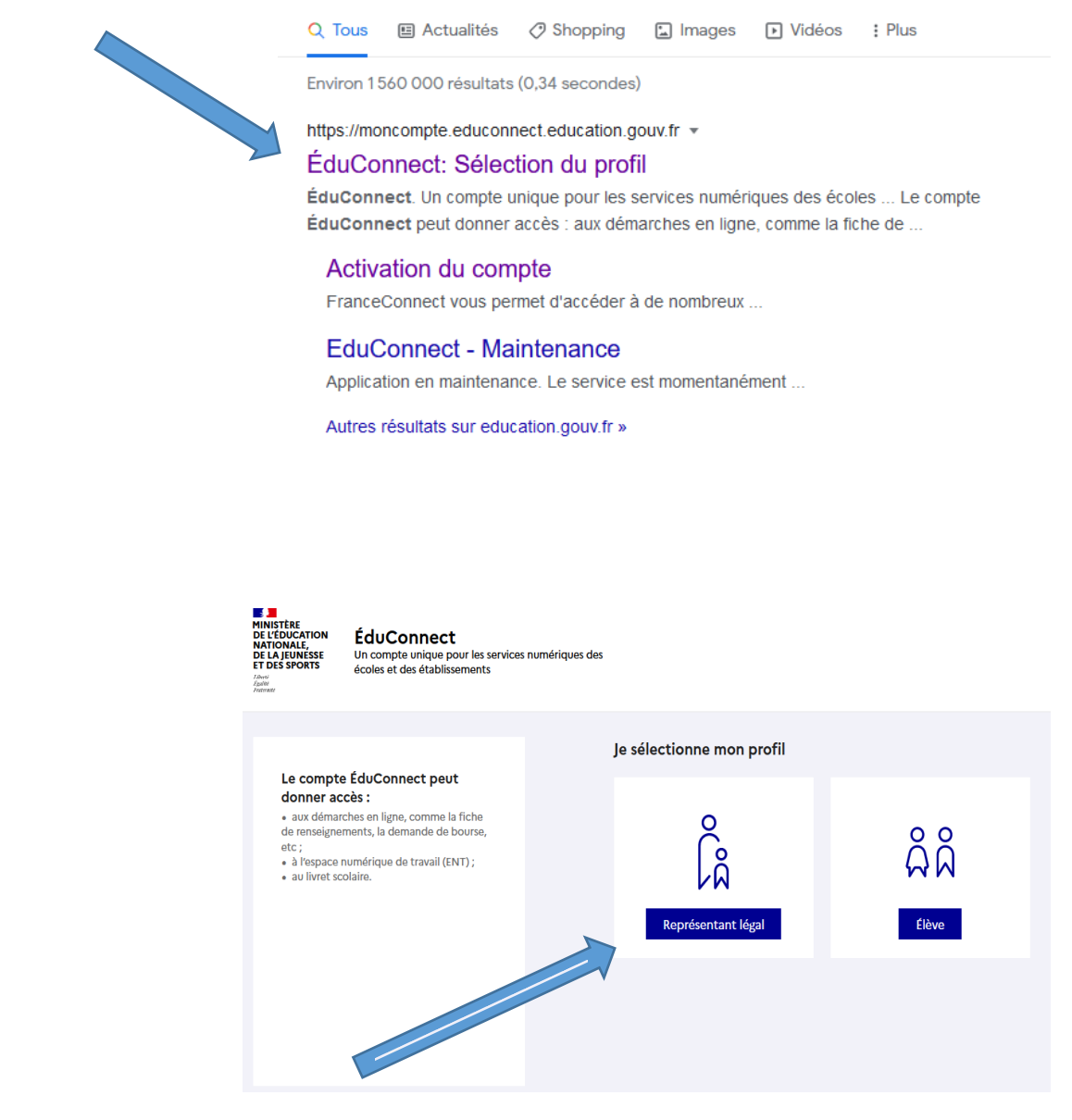

**2) Cliquer sur représentant légal**

3) Cliquer sur « Je n'ai pas de compte » pour créer votre compte avec votre numéro de téléphone portable

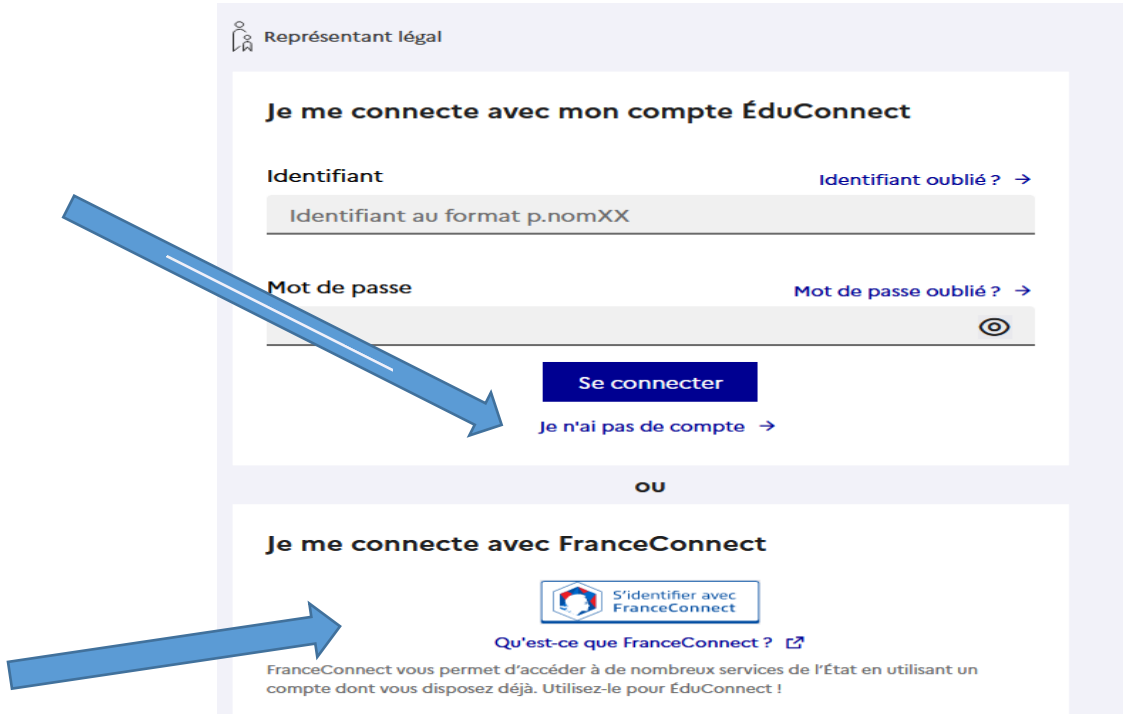

OU Créer votre compte avec FranceConnect

4) Renseigner votre Nom, Prénom et numéro de portable. (Si activation avec votre téléphone) Vous recevrez un code d'activation pour créer votre compte.

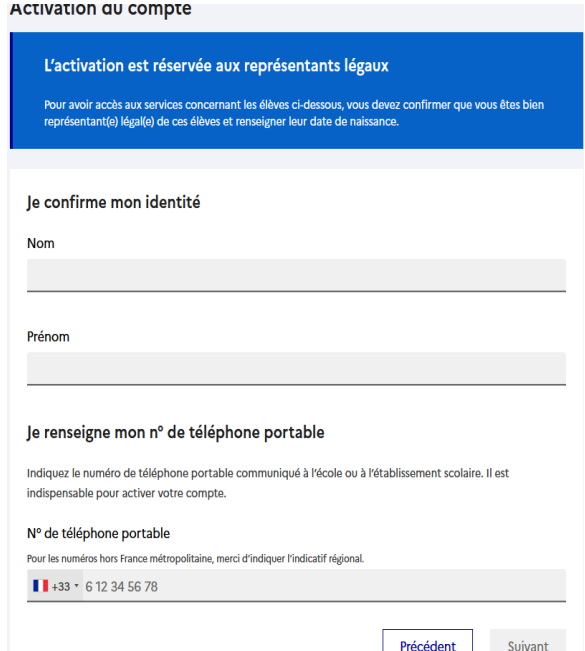

Si vous rencontrez des difficultés pour créer votre compte EduConnect

- 1) Contactez le référent EduConnect du collège, M. CHADUC au 04/77/50/50/60
- 2) Déplacez-vous au collège pour créer votre compte, au bureau de l'intendance (M. CHADUC)